# **806434.361 LRP® — Linear Rod Pump Software**

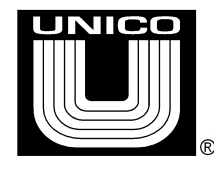

### **Fluid-Over-Pump and Pump-Intake-Pressure Controller Quick Reference**

#### **Notices**

Copyright © 2023 by Unico, LLC.

All Rights reserved. No part of this publication may be copied, reproduced, or reduced to any electronic media or machine-readable format without the prior written permission of Unico.

At the time of publication, features of the product described herein are protected by United States Patents numbered 7,168,924 and 7,321,211. Other patents are pending.

The information contained in the manual is considered accurate to the best knowledge of the supplier at the time of publication. The manufacturer assumes no liability for errors that may exist. The supplier reserves the right to change data and specifications without notice.

All trade designations are provided without reference to the rights of their respective owners.

Published in the United States of America.

### **Table of Contents**

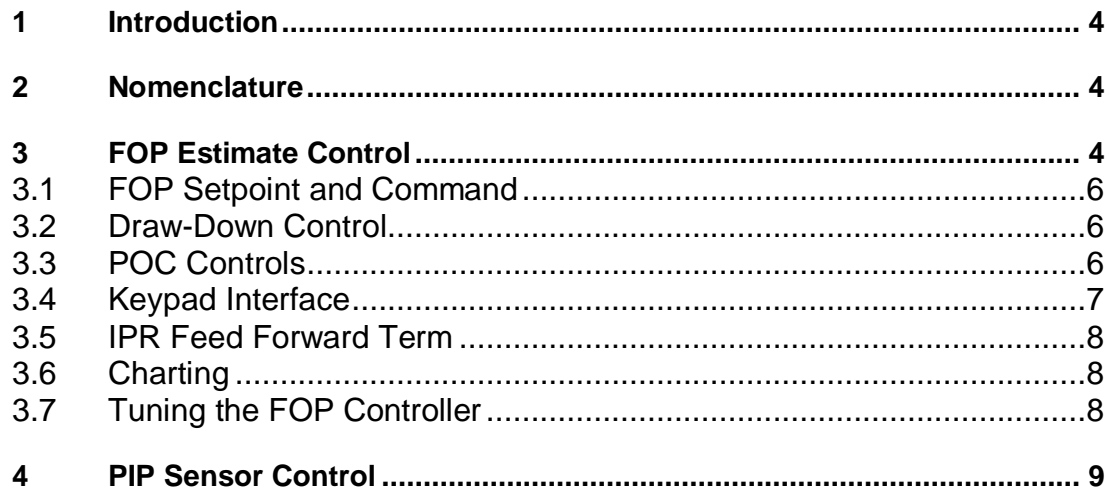

# <span id="page-3-0"></span>**1 Introduction**

The Optimizer Mode has an option to control speed based on FOP (fluid over pump) estimate. Similar to the Optimizer FOP Control, the Optimizer Mode also has an option to control speed based on PIP sensor (pump intake pressure sensor).

## <span id="page-3-1"></span>**2 Nomenclature**

Throughout this document, drive setup parameters are shown in **bold** type. Menus are shown Highlighted.

## <span id="page-3-2"></span>**3 FOP Estimate Control**

This control is based on fluid over pump estimate (not sensor). See section on "PIP Sensor Control" for sensor mode.

Set **optimz source** to FOP ESTIMATE on the Optimizer Menu (maximize visibility to see this parameter). **FOP** related parameters will become visible. Pump Fill parameters will disappear.

Set **FOP setpoint** to the desired fluid level over pump. Set **FOP down rate limit** to the desired FOP draw-down rate in ft/hr. **FOP up rate limit** is the desired FOP build-up rate. **FOP cmd** parameter is the rate-limited command level. **FOP ki** and **FOP kp** parameters determine the response.

Upon turning the motor on (must be in Auto / Optimize mode), the unit will run at **optimz start spm** for 25 strokes. On stroke #26, **FOP cmd** will be set equal to the **fluid over pump monitor**, and the pumping speed will slowly adapt to track **fluid over pump monitor** to **FOP cmd**. **FOP cmd** will slowly ramp to the **FOP setpoint**.

To improve the starting speed (on stroke #26), enter the IPR (inflow performance) data in the Simulate Menu, and set **FOP IPR Reference** parameter on in Optimize mode to ENABLE. The IPR data include: **reservoir prs, bubble point prs, well test prs, and well test flow.** The starting speed will be referenced from the IPR (for improved response). If **bubble point prs** is unknown, set it to zero. If **well test prs** is unknown, set it to zero, and enter **well test flow** as the expected BPD when the well fluid level is at the pump.

POC shutoff (pump-off controller) features will function normally during this mode.

If **FOP setpoint** is set to zero, the Optimizer will automatically transition from FOP control mode to traditional Pump Fill control mode when the **FOP cmd** has ramped to zero. This is Draw-Down control mode – no FOP control after the controlled draw-down to zero feet.

**A** It is imperative that fluid over pump monitor tracks adequately. Install tubing and casing pressure sensors. Properly set **rod friction.** Calibrate **fluid over pump monitor.** Be mindful of FOP estimate error tolerance, despite calibration.

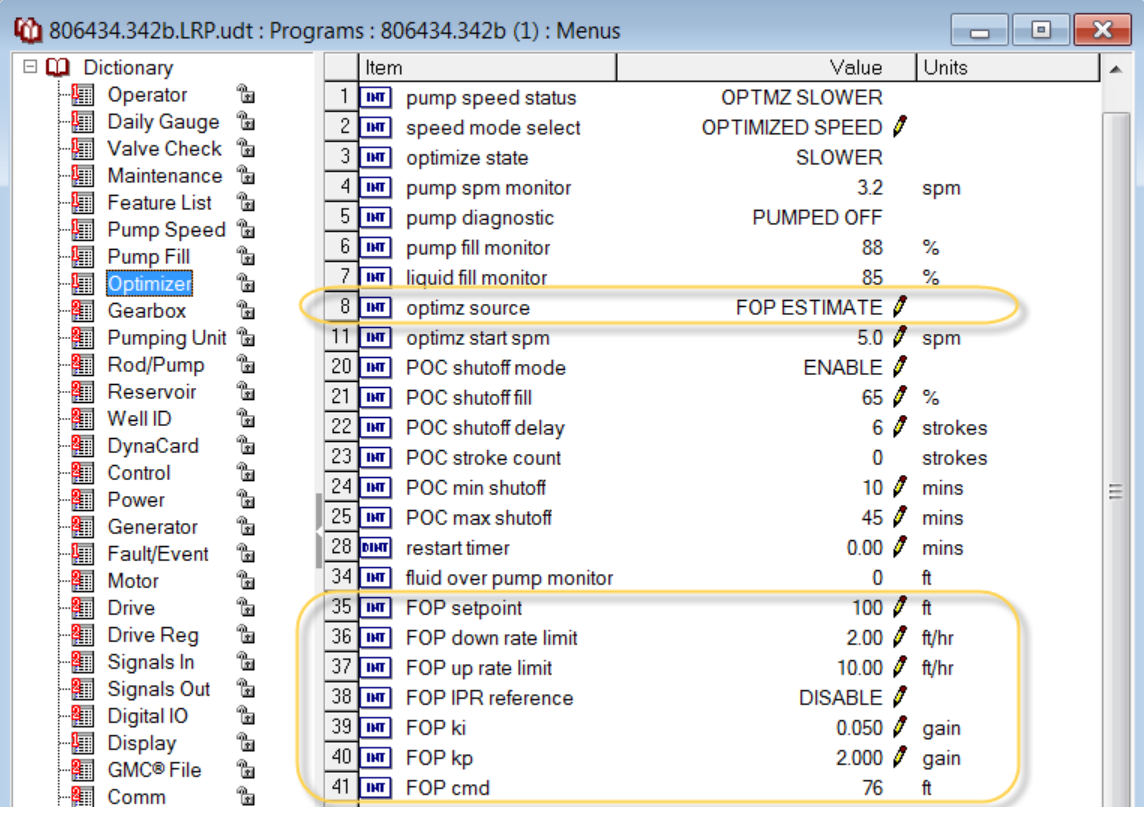

When **optimz source** parameter is set to FOP ESTIMATE, the "**FOP.."** parameters will become visible, shown below:

### <span id="page-5-0"></span>**3.1 FOP Setpoint and Command**

Set **FOP setpoint** parameter to the desired fluid over pump level (feet). This is the requested FOP.

The **FOP cmd** parameter will slowly ramp to the **FOP setpoint** value based on the **FOP down rate limit** (feet/hr drawing down) and **FOP up rate limit** (feet/hr building down). This is the commanded FOP. The **FOP cmd** parameter will be set to -1 upon turning the motor on (for the first 25 strokes).

After the motor is turned on, at stroke #26, **FOP cmd** will be set equal to the **fluid over pump monitor.** If the **fluid over pump monitor** is zero, the **FOP cmd** will be set to 1 foot, thus preventing the unit from transitioning from FOP to normal Optimize mode – see next section on Draw-Down control.

The FOP controller always controls to the **FOP cmd**. Keep this in mind when troubleshooting the speed command. Compare **fluid over pump monitor** to **FOP cmd**.

There is no way to force the **FOP cmd** value equal to the **FOP setpoint** parameter. It can be forced to the **fluid over pump monitor** by cycling the motor off and on.

#### <span id="page-5-1"></span>**3.2 Draw-Down Control**

If **FOP setpoint** is set to zero, the Optimizer will automatically transition from FOP control mode to traditional Pump Fill control mode when the **FOP cmd** has ramped to zero. This is Draw-Down control mode – no FOP control after the controlled draw-down to zero feet.

If the **FOP setpoint** is changed back to a non-zero value, the unit will return to FOP control, and the FOP command will start ramping up.

#### <span id="page-5-2"></span>**3.3 POC Controls**

Pump Off Controller will operate normally during FOP control mode, allowing the unit to be shut off if Pump Fill drops low

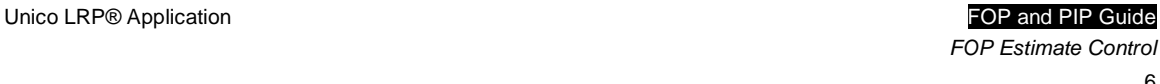

### <span id="page-6-0"></span>**3.4 Keypad Interface**

'n

During FOP control mode, the Main Display will show FOP estimate (**fluid over pump monitor**) rather than Gas Fill. The **running status** will display AUTO RUN OPTIMZ FOP during FOP control mode.

If the **fluid over pump monitor** is within 30 feet of **FOP cmd**, the **speed status** will display FOP TRACKING. Otherwise it will display the typical OPTIMZ FASTER, OPTIMZ SLOWER, OPTIMZ MAX SPM, OPTIMZ MIN SPM, etc.

**FOP cmd** is not displayed on the Main Display. If desired, it can be displayed on the User Display screen (user programmable screen).

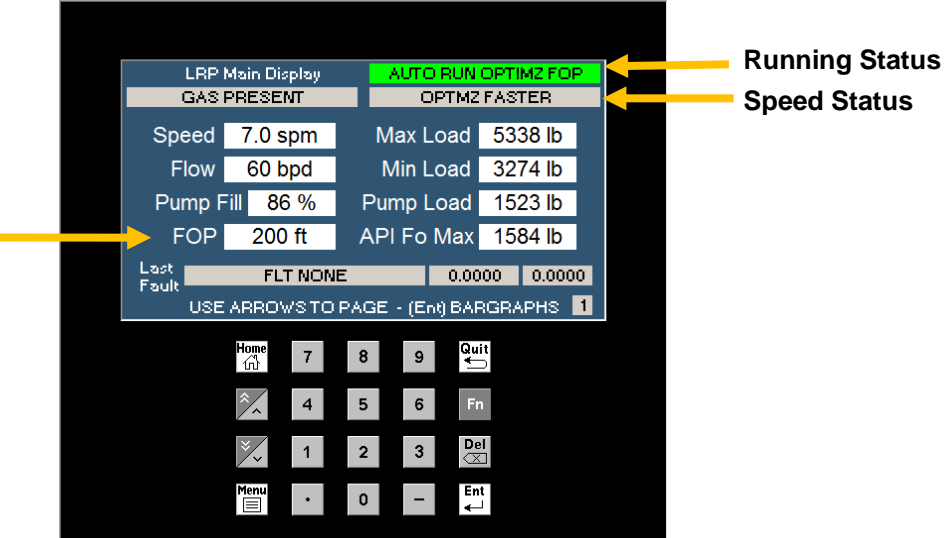

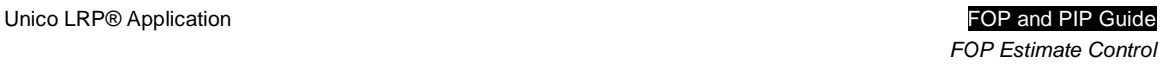

#### <span id="page-7-0"></span>**3.5 IPR Feed Forward Term**

To improve the starting speed (on stroke #26), enter the IPR (inflow performance) data in the Simulate Menu, and set **FOP IPR Reference** parameter on in Optimize mode to ENABLE. The IPR data include: **reservoir prs, bubble point prs, well test prs, and well test flow.** The starting speed will be referenced from the IPR (for improved response). If **bubble point prs** is unknown, set it to zero. If **well test prs** is unknown, set it to zero, and enter **well test flow** as the expected BPD when the well fluid level is at the pump.

This will improve the performance of the controller, by "dead beating" the speed command.

<span id="page-7-1"></span>If entering the IPR parameters are not an option, it is best to set the **optimz start speed** to a low value.

#### **3.6 Charting**

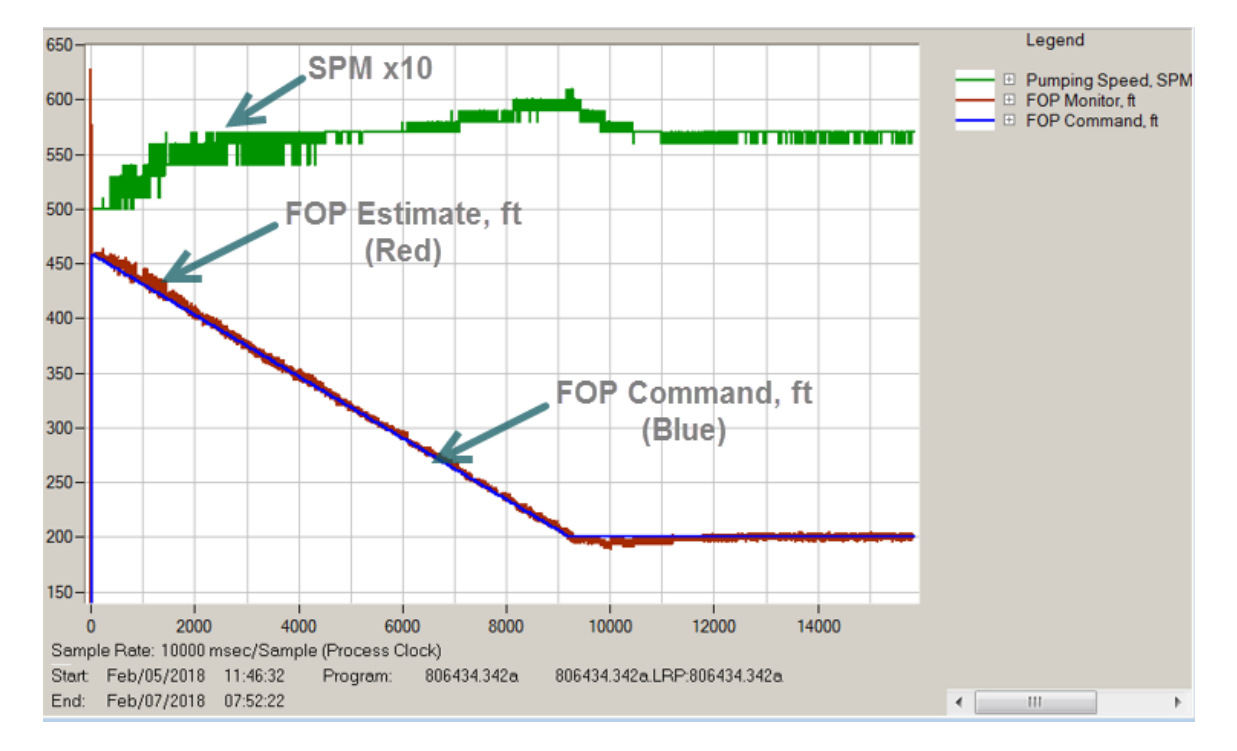

Use the Fluid Level.ucr chart file to record the system performance:

#### <span id="page-7-2"></span>**3.7 Tuning the FOP Controller**

PI tuning loop is controlled by **FOP ki** and **FOP kp** parameter values.

# <span id="page-8-0"></span>**4 PIP Sensor Control**

This control is based on a downhole sensor. See section 3 "FOP estimate Control" for sensorless mode.

Similar to the Optimizer FOP Control, the PIP SENSOR Mode will control speed based on PIP sensor (pump intake pressure sensor). Set **optimz source** to PIP SENSOR on the Optimizer Menu (maximize visibility to see this parameter). **PIP** related parameters will become visible. Pump Fill parameters will disappear. The **PIP setpoint** parameter defines the desired target pump intake pressure. Operation is identical to Optimizer FOP Control (but uses **PIP** prefixed parameters and sensor feedback).

Keywords: Linear Rod Pump LRP Fluid Over Pump Pump Intake Pressure FOP PIP Fluid Level Draw Down **Optimizer Sensorless** Sensor-less Sensor free